[存储软件](https://zhiliao.h3c.com/questions/catesDis/1554) **[孔樱【技术大咖】](https://zhiliao.h3c.com/User/other/22655)** 2024-03-31 发表

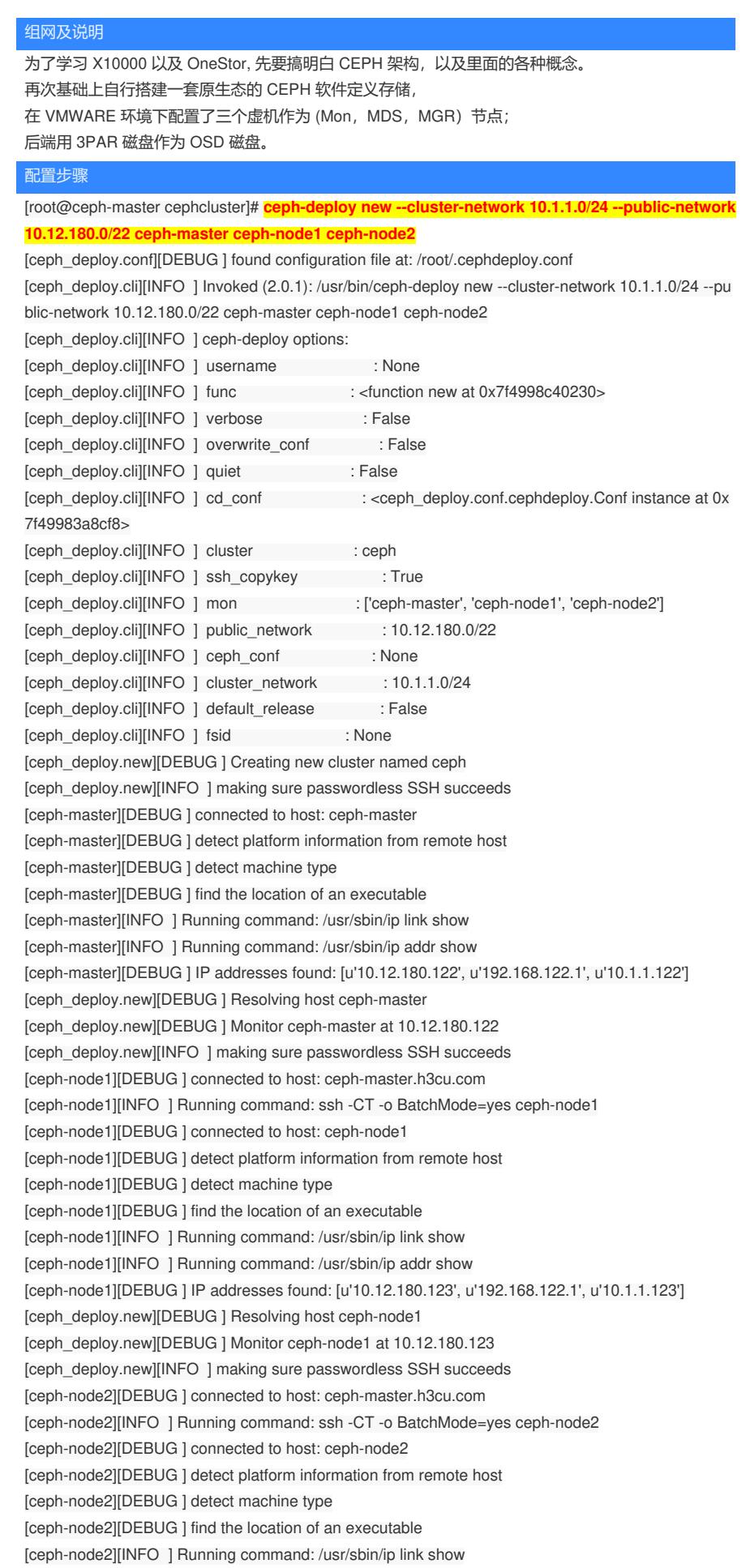

[ceph-node2][INFO ] Running command: /usr/sbin/ip addr show [ceph-node2][DEBUG ] IP addresses found: [u'10.1.1.124', u'192.168.122.1', u'10.12.180.124'] [ceph\_deploy.new][DEBUG ] Resolving host ceph-node2 [ceph\_deploy.new][DEBUG ] Monitor ceph-node2 at 10.12.180.124 [ceph\_deploy.new][DEBUG ]Monitor initial members are ['ceph-master', 'ceph-node1', 'ceph-node2'] [ceph\_deploy.new][DEBUG ] Monitor addrs are [u'10.12.180.122', u'10.12.180.123', u'10.12.180.124'] [ceph\_deploy.new][DEBUG ] Creating a random mon key... [ceph\_deploy.new][DEBUG ] Writing monitor keyring to ceph.mon.keyring... [ceph\_deploy.new][DEBUG ] Writing initial config to ceph.conf... [root@ceph-master cephcluster]#

#### **Each node install ceph package**

## yum install ceph ceph-mon ceph-mgr ceph-radosgw ceph-mds -y

#### **Install monitor daemon**

[root@ceph-master cephcluster]# **ceph-deploy mon create-initial** [ceph\_deploy.conf][DEBUG ] found configuration file at: /root/.cephdeploy.conf [ceph\_deploy.cli][INFO ] Invoked (2.0.1): /usr/bin/ceph-deploy mon create-initial [ceph\_deploy.cli][INFO ] ceph-deploy options: [ceph\_deploy.cli][INFO ] username : None [ceph\_deploy.cli][INFO ] verbose : False [ceph\_deploy.cli][INFO ] overwrite\_conf : False [ceph\_deploy.cli][INFO ] subcommand : create-initial [ceph\_deploy.cli][INFO ] quiet : False [ceph\_deploy.cli][INFO ] cd\_conf : <ceph\_deploy.conf.cephdeploy.Conf instance at 0x 7fdebc0cba28> [ceph\_deploy.cli][INFO ] cluster : ceph [ceph\_deploy.cli][INFO ] func : <function mon at 0x7fdebc1197d0> [ceph\_deploy.cli][INFO ] ceph\_conf : None [ceph\_deploy.cli][INFO ] default\_release : False [ceph\_deploy.cli][INFO ] keyrings : None [ceph\_deploy.mon][DEBUG ] Deploying mon, cluster ceph hosts ceph-master ceph-node1 ceph-node 2 [ceph\_deploy.mon][DEBUG ] detecting platform for host ceph-master ... [ceph-master][DEBUG ] connected to host: ceph-master [ceph-master][DEBUG ] detect platform information from remote host [ceph-master][DEBUG ] detect machine type [ceph-master][DEBUG ] find the location of an executable [ceph\_deploy.mon][INFO ] distro info: CentOS Linux 7.9.2009 Core [ceph-master][DEBUG ] determining if provided host has same hostname in remote [ceph-master][DEBUG ] get remote short hostname [ceph-master][DEBUG ] deploying mon to ceph-master [ceph-master][DEBUG ] get remote short hostname [ceph-master][DEBUG ] remote hostname: ceph-master [ceph-master][DEBUG ] write cluster configuration to /etc/ceph/{cluster}.conf [ceph-master][DEBUG ] create the mon path if it does not exist [ceph-master][DEBUG ] checking for done path: /var/lib/ceph/mon/ceph-ceph-master/done [ceph-master][DEBUG ] done path does not exist: /var/lib/ceph/mon/ceph-ceph-master/done [ceph-master][INFO ] creating keyring file: /var/lib/ceph/tmp/ceph-ceph-master.mon.keyring [ceph-master][DEBUG ] create the monitor keyring file [ceph-master][INFO ] Running command: ceph-mon --cluster ceph --mkfs -i ceph-master --keyring /v ar/lib/ceph/tmp/ceph-ceph-master.mon.keyring --setuser 167 --setgroup 167 [ceph-master][INFO ] unlinking keyring file /var/lib/ceph/tmp/ceph-ceph-master.mon.keyring [ceph-master][DEBUG ] create a done file to avoid re-doing the mon deployment [ceph-master][DEBUG ] create the init path if it does not exist [ceph-master][INFO ] Running command: systemctl enable ceph.target [ceph-master][INFO ] Running command: systemctl enable ceph-mon@ceph-master [ceph-master][WARNIN] Created symlink from /etc/systemd/system/ceph-mon.target.wants/ceph-mo n@ceph-master.service to /usr/lib/systemd/system/ceph-mon@.service. [ceph-master][INFO ] Running command: systemctl start ceph-mon@ceph-master [ceph-master][INFO ] Running command: ceph --cluster=ceph --admin-daemon /var/run/ceph/cephmon.ceph-master.asok mon\_status [ceph-master][DEBUG ] \*\*\*\*\*\*\*\*\*\*\*\*\*\*\*\*\*\*\*\*\*\*\*\*\*\*\*\*\*\*\*\*\*\*\*\*\*\*\*\*\*\*\*\*\*\*\*\*\*\*\*\*\*\*\*\*\*\*\*\*\*\*\*\*\*\*\*\*\*\*\*\*\*\*\*\*\*\*\*\* [ceph-master][DEBUG ] status for monitor: mon.ceph-master

[ceph-master][DEBUG ] { [ceph-master][DEBUG ] "election\_epoch": 0, [ceph-master][DEBUG ] "extra\_probe\_peers": [ [ceph-master][DEBUG ] { [ceph-master][DEBUG ] "addrvec": [ [ceph-master][DEBUG] { [ceph-master][DEBUG ] "addr": "10.12.180.123:3300", [ceph-master][DEBUG ] "nonce": 0, [ceph-master][DEBUG ] "type": "v2" [ceph-master][DEBUG ] }, [ceph-master][DEBUG] { [ceph-master][DEBUG ] "addr": "10.12.180.123:6789", [ceph-master][DEBUG ] "nonce": 0, [ceph-master][DEBUG ] "type": "v1" [ceph-master][DEBUG ] } [ceph-master][DEBUG ] ] [ceph-master][DEBUG] }, [ceph-master][DEBUG ] { [ceph-master][DEBUG ] "addrvec": [ [ceph-master][DEBUG] { [ceph-master][DEBUG ] "addr": "10.12.180.124:3300", [ceph-master][DEBUG ] "nonce": 0, [ceph-master][DEBUG ] "type": "v2" [ceph-master][DEBUG ] }, [ceph-master][DEBUG] { [ceph-master][DEBUG ] "addr": "10.12.180.124:6789", [ceph-master][DEBUG ] "nonce": 0, [ceph-master][DEBUG] "type": "v1" [ceph-master][DEBUG ] } [ceph-master][DEBUG] ] [ceph-master][DEBUG] } [ceph-master][DEBUG ] ], [ceph-master][DEBUG ] "feature\_map": { [ceph-master][DEBUG ] "mon": [ [ceph-master][DEBUG ] { [ceph-master][DEBUG ] "features": "0x3ffddff8ffecffff", [ceph-master][DEBUG ] "num": 1, [ceph-master][DEBUG ] "release": "luminous" [ceph-master][DEBUG] } [ceph-master][DEBUG ] ] [ceph-master][DEBUG ] }, [ceph-master][DEBUG ] "features": { [ceph-master][DEBUG ] "quorum\_con": "0", [ceph-master][DEBUG ] "quorum\_mon": [], [ceph-master][DEBUG ] "required\_con": "0", [ceph-master][DEBUG ] "required\_mon": [] [ceph-master][DEBUG ] }, [ceph-master][DEBUG ] "monmap": { [ceph-master][DEBUG ] "created": "2024-02-26 10:25:25.099139", [ceph-master][DEBUG ] "epoch": 0, [ceph-master][DEBUG ] "features": { [ceph-master][DEBUG ] "optional": [], [ceph-master][DEBUG ] "persistent": [] [ceph-master][DEBUG] }, [ceph-master][DEBUG ] "fsid": "c75bd276-c8d6-4b2c-b2a9-9062e2bf66a2", [ceph-master][DEBUG ] "min\_mon\_release": 0, [ceph-master][DEBUG ] "min\_mon\_release\_name": "unknown", [ceph-master][DEBUG ] "modified": "2024-02-26 10:25:25.099139", [ceph-master][DEBUG ] "mons": [ [ceph-master][DEBUG ] { [ceph-master][DEBUG ] "addr": "10.12.180.122:6789/0", [ceph-master][DEBUG ] "name": "ceph-master", [ceph-master][DEBUG ] "public\_addr": "10.12.180.122:6789/0", [ceph-master][DEBUG ] "public\_addrs": {

[ceph-master][DEBUG ] "addrvec": [ [ceph-master][DEBUG] { [ceph-master][DEBUG ] "addr": "10.12.180.122:3300", [ceph-master][DEBUG ] "nonce": 0, [ceph-master][DEBUG] "type": "v2" [ceph-master][DEBUG ] }, [ceph-master][DEBUG ] { [ceph-master][DEBUG ] "addr": "10.12.180.122:6789", [ceph-master][DEBUG ] "nonce": 0, [ceph-master][DEBUG ] "type": "v1" [ceph-master][DEBUG ] } [ceph-master][DEBUG ] ] [ceph-master][DEBUG ] }, [ceph-master][DEBUG ] "rank": 0 [ceph-master][DEBUG ] }, [ceph-master][DEBUG ] { [ceph-master][DEBUG ] "addr": "0.0.0.0:0/1", [ceph-master][DEBUG ] "name": "ceph-node1", [ceph-master][DEBUG ] "public\_addr": "0.0.0.0:0/1", [ceph-master][DEBUG ] "public\_addrs": { [ceph-master][DEBUG ] "addrvec": [ [ceph-master][DEBUG ] { [ceph-master][DEBUG ] "addr": "0.0.0.0:0", [ceph-master][DEBUG ] "nonce": 1, [ceph-master][DEBUG] "type": "v1" [ceph-master][DEBUG ] } [ceph-master][DEBUG ] ] [ceph-master][DEBUG ] }, [ceph-master][DEBUG ] "rank": 1 [ceph-master][DEBUG ] }, [ceph-master][DEBUG] { [ceph-master][DEBUG ] "addr": "0.0.0.0:0/2", [ceph-master][DEBUG ] "name": "ceph-node2", [ceph-master][DEBUG ] "public\_addr": "0.0.0.0:0/2", [ceph-master][DEBUG ] "public\_addrs": { [ceph-master][DEBUG ] "addrvec": [ [ceph-master][DEBUG ] { [ceph-master][DEBUG ] "addr": "0.0.0.0:0", [ceph-master][DEBUG ] "nonce": 2, [ceph-master][DEBUG ] "type": "v1" [ceph-master][DEBUG ] } [ceph-master][DEBUG] ] [ceph-master][DEBUG ] }, [ceph-master][DEBUG ] "rank": 2 [ceph-master][DEBUG] } [ceph-master][DEBUG] ] [ceph-master][DEBUG ] }, [ceph-master][DEBUG ] "name": "ceph-master", [ceph-master][DEBUG ] "outside\_quorum": [ [ceph-master][DEBUG ] "ceph-master" [ceph-master][DEBUG ] ], [ceph-master][DEBUG ] "quorum": [], [ceph-master][DEBUG ] "rank": 0, [ceph-master][DEBUG ] "state": "probing", [ceph-master][DEBUG ] "sync\_provider": [] [ceph-master][DEBUG ] } [ceph-master][DEBUG ] \*\*\*\*\*\*\*\*\*\*\*\*\*\*\*\*\*\*\*\*\*\*\*\*\*\*\*\*\*\*\*\*\*\*\*\*\*\*\*\*\*\*\*\*\*\*\*\*\*\*\*\*\*\*\*\*\*\*\*\*\*\*\*\*\*\*\*\*\*\*\*\*\*\*\*\*\*\*\*\* [ceph-master][INFO ] monitor: mon.ceph-master is running [ceph-master][INFO ] Running command: ceph --cluster=ceph --admin-daemon /var/run/ceph/cephmon.ceph-master.asok mon\_status [ceph\_deploy.mon][DEBUG ] detecting platform for host ceph-node1 ... [ceph-node1][DEBUG ] connected to host: ceph-node1 [ceph-node1][DEBUG ] detect platform information from remote host [ceph-node1][DEBUG ] detect machine type

[ceph-node1][DEBUG] find the location of an executable [ceph\_deploy.mon][INFO ] distro info: CentOS Linux 7.9.2009 Core [ceph-node1][DEBUG ] determining if provided host has same hostname in remote [ceph-node1][DEBUG ] get remote short hostname [ceph-node1][DEBUG ] deploying mon to ceph-node1 [ceph-node1][DEBUG ] get remote short hostname [ceph-node1][DEBUG ] remote hostname: ceph-node1 [ceph-node1][DEBUG ] write cluster configuration to /etc/ceph/{cluster}.conf [ceph-node1][DEBUG ] create the mon path if it does not exist [ceph-node1][DEBUG ] checking for done path: /var/lib/ceph/mon/ceph-ceph-node1/done [ceph-node1][DEBUG ] done path does not exist: /var/lib/ceph/mon/ceph-ceph-node1/done [ceph-node1][INFO ] creating keyring file: /var/lib/ceph/tmp/ceph-ceph-node1.mon.keyring [ceph-node1][DEBUG ] create the monitor keyring file [ceph-node1][INFO ] Running command: ceph-mon --cluster ceph --mkfs -i ceph-node1 --keyring /va r/lib/ceph/tmp/ceph-ceph-node1.mon.keyring --setuser 167 --setgroup 167 [ceph-node1][INFO ] unlinking keyring file /var/lib/ceph/tmp/ceph-ceph-node1.mon.keyring [ceph-node1][DEBUG ] create a done file to avoid re-doing the mon deployment [ceph-node1][DEBUG ] create the init path if it does not exist [ceph-node1][INFO ] Running command: systemctl enable ceph.target [ceph-node1][INFO ] Running command: systemctl enable ceph-mon@ceph-node1 [ceph-node1][WARNIN] Created symlink from /etc/systemd/system/ceph-mon.target.wants/ceph-mon @ceph-node1.service to /usr/lib/systemd/system/ceph-mon@.service. [ceph-node1][INFO ] Running command: systemctl start ceph-mon@ceph-node1 [ceph-node1][INFO ] Running command: ceph --cluster=ceph --admin-daemon /var/run/ceph/ceph-m on.ceph-node1.asok mon\_status [ceph-node1][DEBUG ] \*\*\*\*\*\*\*\*\*\*\*\*\*\*\*\*\*\*\*\*\*\*\*\*\*\*\*\*\*\*\*\*\*\*\*\*\*\*\*\*\*\*\*\*\*\*\*\*\*\*\*\*\*\*\*\*\*\*\*\*\*\*\*\*\*\*\*\*\*\*\*\*\*\*\*\*\*\*\*\* [ceph-node1][DEBUG ] status for monitor: mon.ceph-node1 [ceph-node1][DEBUG ] { [ceph-node1][DEBUG ] "election\_epoch": 0, [ceph-node1][DEBUG ] "extra\_probe\_peers": [ [ceph-node1][DEBUG ] { [ceph-node1][DEBUG ] "addrvec": [ [ceph-node1][DEBUG] { [ceph-node1][DEBUG ] "addr": "10.12.180.122:3300", [ceph-node1][DEBUG ] "nonce": 0, [ceph-node1][DEBUG ] "type": "v2" [ceph-node1][DEBUG ] }, [ceph-node1][DEBUG] { [ceph-node1][DEBUG ] "addr": "10.12.180.122:6789", [ceph-node1][DEBUG] "nonce": 0, [ceph-node1][DEBUG ] "type": "v1" [ceph-node1][DEBUG ] } [ceph-node1][DEBUG ] ] [ceph-node1][DEBUG] }, [ceph-node1][DEBUG ] { [ceph-node1][DEBUG ] "addrvec": [ [ceph-node1][DEBUG ] { [ceph-node1][DEBUG ] "addr": "10.12.180.124:3300", [ceph-node1][DEBUG ] "nonce": 0, [ceph-node1][DEBUG ] "type": "v2" [ceph-node1][DEBUG ] }, [ceph-node1][DEBUG ] { [ceph-node1][DEBUG ] "addr": "10.12.180.124:6789", [ceph-node1][DEBUG ] "nonce": 0, [ceph-node1][DEBUG ] "type": "v1" [ceph-node1][DEBUG ] } [ceph-node1][DEBUG ] ] [ceph-node1][DEBUG] } [ceph-node1][DEBUG ] ], [ceph-node1][DEBUG ] "feature\_map": { [ceph-node1][DEBUG ] "mon": [ [ceph-node1][DEBUG] { [ceph-node1][DEBUG ] "features": "0x3ffddff8ffecffff", [ceph-node1][DEBUG ] "num": 1,

[ceph-node1][DEBUG ] "release": "luminous" [ceph-node1][DEBUG] } [ceph-node1][DEBUG ] ] [ceph-node1][DEBUG ] }, [ceph-node1][DEBUG ] "features": { [ceph-node1][DEBUG ] "quorum\_con": "0", [ceph-node1][DEBUG ] "quorum\_mon": [], [ceph-node1][DEBUG ] "required\_con": "0", [ceph-node1][DEBUG ] "required\_mon": [] [ceph-node1][DEBUG ] }, [ceph-node1][DEBUG ] "monmap": { [ceph-node1][DEBUG ] "created": "2024-02-26 10:25:28.274480", [ceph-node1][DEBUG ] "epoch": 0, [ceph-node1][DEBUG ] "features": { [ceph-node1][DEBUG ] "optional": [], [ceph-node1][DEBUG ] "persistent": [] [ceph-node1][DEBUG] }, [ceph-node1][DEBUG ] "fsid": "c75bd276-c8d6-4b2c-b2a9-9062e2bf66a2", [ceph-node1][DEBUG ] "min\_mon\_release": 0, [ceph-node1][DEBUG ] "min\_mon\_release\_name": "unknown", [ceph-node1][DEBUG ] "modified": "2024-02-26 10:25:28.274480", [ceph-node1][DEBUG ] "mons": [ [ceph-node1][DEBUG] { [ceph-node1][DEBUG ] "addr": "10.12.180.123:6789/0", [ceph-node1][DEBUG ] "name": "ceph-node1", [ceph-node1][DEBUG ] "public\_addr": "10.12.180.123:6789/0", [ceph-node1][DEBUG ] "public\_addrs": { [ceph-node1][DEBUG ] "addrvec": [ [ceph-node1][DEBUG ] { [ceph-node1][DEBUG ] "addr": "10.12.180.123:3300", [ceph-node1][DEBUG] "nonce": 0, [ceph-node1][DEBUG ] "type": "v2" [ceph-node1][DEBUG ] }, [ceph-node1][DEBUG] { [ceph-node1][DEBUG ] "addr": "10.12.180.123:6789", [ceph-node1][DEBUG ] "nonce": 0, [ceph-node1][DEBUG ] "type": "v1" [ceph-node1][DEBUG] } [ceph-node1][DEBUG] ] [ceph-node1][DEBUG ] }, [ceph-node1][DEBUG ] "rank": 0 [ceph-node1][DEBUG] }, [ceph-node1][DEBUG] { [ceph-node1][DEBUG ] "addr": "0.0.0.0:0/1", [ceph-node1][DEBUG ] "name": "ceph-master", [ceph-node1][DEBUG ] "public\_addr": "0.0.0.0:0/1", [ceph-node1][DEBUG ] "public\_addrs": { [ceph-node1][DEBUG ] "addrvec": [ [ceph-node1][DEBUG ] { [ceph-node1][DEBUG ] "addr": "0.0.0.0:0", [ceph-node1][DEBUG] "nonce": 1, [ceph-node1][DEBUG ] "type": "v1" [ceph-node1][DEBUG ] } [ceph-node1][DEBUG] ] [ceph-node1][DEBUG] }, [ceph-node1][DEBUG ] "rank": 1 [ceph-node1][DEBUG] }, [ceph-node1][DEBUG] { [ceph-node1][DEBUG ] "addr": "0.0.0.0:0/2", [ceph-node1][DEBUG ] "name": "ceph-node2", [ceph-node1][DEBUG ] "public\_addr": "0.0.0.0:0/2", [ceph-node1][DEBUG ] "public\_addrs": { [ceph-node1][DEBUG ] "addrvec": [ [ceph-node1][DEBUG] {

[ceph-node1][DEBUG] "addr": "0.0.0.0:0", [ceph-node1][DEBUG] "nonce": 2, [ceph-node1][DEBUG ] "type": "v1" [ceph-node1][DEBUG ] } [ceph-node1][DEBUG] [ceph-node1][DEBUG ] }, [ceph-node1][DEBUG ] "rank": 2 [ceph-node1][DEBUG ] } [ceph-node1][DEBUG] ] [ceph-node1][DEBUG ] }, [ceph-node1][DEBUG ] "name": "ceph-node1", [ceph-node1][DEBUG ] "outside\_quorum": [ [ceph-node1][DEBUG ] "ceph-node1" [ceph-node1][DEBUG] ], [ceph-node1][DEBUG ] "quorum": [], [ceph-node1][DEBUG ] "rank": 0, [ceph-node1][DEBUG ] "state": "probing", [ceph-node1][DEBUG ] "sync\_provider": [] [ceph-node1][DEBUG ] } [ceph-node1][DEBUG ] \*\*\*\*\*\*\*\*\*\*\*\*\*\*\*\*\*\*\*\*\*\*\*\*\*\*\*\*\*\*\*\*\*\*\*\*\*\*\*\*\*\*\*\*\*\*\*\*\*\*\*\*\*\*\*\*\*\*\*\*\*\*\*\*\*\*\*\*\*\*\*\*\*\*\*\*\*\*\*\* [ceph-node1][INFO ] monitor: mon.ceph-node1 is running [ceph-node1][INFO ] Running command: ceph --cluster=ceph --admin-daemon /var/run/ceph/ceph-m on.ceph-node1.asok mon\_status [ceph\_deploy.mon][DEBUG ] detecting platform for host ceph-node2 ... [ceph-node2][DEBUG ] connected to host: ceph-node2 [ceph-node2][DEBUG ] detect platform information from remote host [ceph-node2][DEBUG ] detect machine type [ceph-node2][DEBUG ] find the location of an executable [ceph\_deploy.mon][INFO ] distro info: CentOS Linux 7.9.2009 Core [ceph-node2][DEBUG ] determining if provided host has same hostname in remote [ceph-node2][DEBUG ] get remote short hostname [ceph-node2][DEBUG ] deploying mon to ceph-node2 [ceph-node2][DEBUG ] get remote short hostname [ceph-node2][DEBUG ] remote hostname: ceph-node2 [ceph-node2][DEBUG ] write cluster configuration to /etc/ceph/{cluster}.conf [ceph-node2][DEBUG ] create the mon path if it does not exist [ceph-node2][DEBUG ] checking for done path: /var/lib/ceph/mon/ceph-ceph-node2/done [ceph-node2][DEBUG ] done path does not exist: /var/lib/ceph/mon/ceph-ceph-node2/done [ceph-node2][INFO ] creating keyring file: /var/lib/ceph/tmp/ceph-ceph-node2.mon.keyring [ceph-node2][DEBUG ] create the monitor keyring file [ceph-node2][INFO ] Running command: ceph-mon --cluster ceph --mkfs -i ceph-node2 --keyring /va r/lib/ceph/tmp/ceph-ceph-node2.mon.keyring --setuser 167 --setgroup 167 [ceph-node2][INFO ] unlinking keyring file /var/lib/ceph/tmp/ceph-ceph-node2.mon.keyring [ceph-node2][DEBUG ] create a done file to avoid re-doing the mon deployment [ceph-node2][DEBUG ] create the init path if it does not exist [ceph-node2][INFO ] Running command: systemctl enable ceph.target [ceph-node2][INFO ] Running command: systemctl enable ceph-mon@ceph-node2 [ceph-node2][WARNIN] Created symlink from /etc/systemd/system/ceph-mon.target.wants/ceph-mon @ceph-node2.service to /usr/lib/systemd/system/ceph-mon@.service. [ceph-node2][INFO ] Running command: systemctl start ceph-mon@ceph-node2 [ceph-node2][INFO ] Running command: ceph --cluster=ceph --admin-daemon /var/run/ceph/ceph-m on.ceph-node2.asok mon\_status [ceph-node2][DEBUG ] \*\*\*\*\*\*\*\*\*\*\*\*\*\*\*\*\*\*\*\*\*\*\*\*\*\*\*\*\*\*\*\*\*\*\*\*\*\*\*\*\*\*\*\*\*\*\*\*\*\*\*\*\*\*\*\*\*\*\*\*\*\*\*\*\*\*\*\*\*\*\*\*\*\*\*\*\*\*\*\* [ceph-node2][DEBUG ] status for monitor: mon.ceph-node2 [ceph-node2][DEBUG ] { [ceph-node2][DEBUG ] "election\_epoch": 1, [ceph-node2][DEBUG ] "extra\_probe\_peers": [ [ceph-node2][DEBUG ] { [ceph-node2][DEBUG ] "addrvec": [ [ceph-node2][DEBUG ] { [ceph-node2][DEBUG ] "addr": "10.12.180.122:3300", [ceph-node2][DEBUG ] "nonce": 0, [ceph-node2][DEBUG ] "type": "v2" [ceph-node2][DEBUG ] },

[ceph-node2][DEBUG ] { [ceph-node2][DEBUG ] "addr": "10.12.180.122:6789", [ceph-node2][DEBUG] "nonce": 0, [ceph-node2][DEBUG ] "type": "v1" [ceph-node2][DEBUG ] } [ceph-node2][DEBUG ] ] [ceph-node2][DEBUG ] }, [ceph-node2][DEBUG ] { [ceph-node2][DEBUG ] "addrvec": [ [ceph-node2][DEBUG] { [ceph-node2][DEBUG ] "addr": "10.12.180.123:3300", [ceph-node2][DEBUG ] "nonce": 0, [ceph-node2][DEBUG ] "type": "v2" [ceph-node2][DEBUG ] }, [ceph-node2][DEBUG] { [ceph-node2][DEBUG ] "addr": "10.12.180.123:6789", [ceph-node2][DEBUG ] "nonce": 0, [ceph-node2][DEBUG] "type": "v1" [ceph-node2][DEBUG ] } [ceph-node2][DEBUG ] ] [ceph-node2][DEBUG ] } [ceph-node2][DEBUG ] ], [ceph-node2][DEBUG ] "feature\_map": { [ceph-node2][DEBUG ] "mon": [ [ceph-node2][DEBUG] { [ceph-node2][DEBUG ] "features": "0x3ffddff8ffecffff", [ceph-node2][DEBUG ] "num": 1, [ceph-node2][DEBUG ] "release": "luminous" [ceph-node2][DEBUG ] } [ceph-node2][DEBUG ] ] [ceph-node2][DEBUG ] }, [ceph-node2][DEBUG ] "features": { [ceph-node2][DEBUG ] "quorum\_con": "0", [ceph-node2][DEBUG ] "quorum\_mon": [], [ceph-node2][DEBUG ] "required\_con": "0", [ceph-node2][DEBUG ] "required\_mon": [] [ceph-node2][DEBUG ] }, [ceph-node2][DEBUG ] "monmap": { [ceph-node2][DEBUG ] "created": "2024-02-26 10:25:31.068955", [ceph-node2][DEBUG ] "epoch": 0, [ceph-node2][DEBUG ] "features": { [ceph-node2][DEBUG ] "optional": [], [ceph-node2][DEBUG ] "persistent": [] [ceph-node2][DEBUG ] }, [ceph-node2][DEBUG ] "fsid": "c75bd276-c8d6-4b2c-b2a9-9062e2bf66a2", [ceph-node2][DEBUG ] "min\_mon\_release": 0, [ceph-node2][DEBUG ] "min\_mon\_release\_name": "unknown", [ceph-node2][DEBUG ] "modified": "2024-02-26 10:25:31.068955", [ceph-node2][DEBUG ] "mons": [ [ceph-node2][DEBUG ] { [ceph-node2][DEBUG ] "addr": "10.12.180.123:6789/0", [ceph-node2][DEBUG ] "name": "ceph-node1", [ceph-node2][DEBUG ] "public\_addr": "10.12.180.123:6789/0", [ceph-node2][DEBUG ] "public\_addrs": { [ceph-node2][DEBUG ] "addrvec": [ [ceph-node2][DEBUG ] { [ceph-node2][DEBUG ] "addr": "10.12.180.123:3300", [ceph-node2][DEBUG ] "nonce": 0, [ceph-node2][DEBUG ] "type": "v2" [ceph-node2][DEBUG ] }, [ceph-node2][DEBUG ] { [ceph-node2][DEBUG ] "addr": "10.12.180.123:6789", [ceph-node2][DEBUG ] "nonce": 0, [ceph-node2][DEBUG ] "type": "v1"

[ceph-node2][DEBUG ] [ceph-node2][DEBUG ] ] [ceph-node2][DEBUG ] }, [ceph-node2][DEBUG ] "rank": 0 [ceph-node2][DEBUG ] }, [ceph-node2][DEBUG] { [ceph-node2][DEBUG ] "addr": "10.12.180.124:6789/0", [ceph-node2][DEBUG ] "name": "ceph-node2", [ceph-node2][DEBUG ] "public\_addr": "10.12.180.124:6789/0", [ceph-node2][DEBUG ] "public\_addrs": { [ceph-node2][DEBUG ] "addrvec": [ [ceph-node2][DEBUG ] { [ceph-node2][DEBUG ] "addr": "10.12.180.124:3300", [ceph-node2][DEBUG ] "nonce": 0, [ceph-node2][DEBUG ] "type": "v2" [ceph-node2][DEBUG ] }, [ceph-node2][DEBUG] { [ceph-node2][DEBUG ] "addr": "10.12.180.124:6789", [ceph-node2][DEBUG] "nonce": 0, [ceph-node2][DEBUG ] "type": "v1" [ceph-node2][DEBUG ] } [ceph-node2][DEBUG ] ] [ceph-node2][DEBUG ] }, [ceph-node2][DEBUG] "rank": 1 [ceph-node2][DEBUG ] }, [ceph-node2][DEBUG] { [ceph-node2][DEBUG ] "addr": "0.0.0.0:0/1", [ceph-node2][DEBUG ] "name": "ceph-master", [ceph-node2][DEBUG ] "public\_addr": "0.0.0.0:0/1", [ceph-node2][DEBUG ] "public\_addrs": { [ceph-node2][DEBUG ] "addrvec": [ [ceph-node2][DEBUG ] { [ceph-node2][DEBUG ] "addr": "0.0.0.0:0", [ceph-node2][DEBUG] "nonce": 1, [ceph-node2][DEBUG ] "type": "v1" [ceph-node2][DEBUG ] } [ceph-node2][DEBUG ] ] [ceph-node2][DEBUG ] }, [ceph-node2][DEBUG ] "rank": 2 [ceph-node2][DEBUG ] } [ceph-node2][DEBUG] ] [ceph-node2][DEBUG ] }, [ceph-node2][DEBUG ] "name": "ceph-node2", [ceph-node2][DEBUG ] "outside\_quorum": [], [ceph-node2][DEBUG ] "quorum": [], [ceph-node2][DEBUG ] "rank": 1, [ceph-node2][DEBUG ] "state": "electing", [ceph-node2][DEBUG ] "sync\_provider": [] [ceph-node2][DEBUG ] } [ceph-node2][DEBUG ] \*\*\*\*\*\*\*\*\*\*\*\*\*\*\*\*\*\*\*\*\*\*\*\*\*\*\*\*\*\*\*\*\*\*\*\*\*\*\*\*\*\*\*\*\*\*\*\*\*\*\*\*\*\*\*\*\*\*\*\*\*\*\*\*\*\*\*\*\*\*\*\*\*\*\*\*\*\*\*\* [ceph-node2][INFO ] monitor: mon.ceph-node2 is running [ceph-node2][INFO ] Running command: ceph --cluster=ceph --admin-daemon /var/run/ceph/ceph-m on.ceph-node2.asok mon\_status [ceph\_deploy.mon][INFO ] processing monitor mon.ceph-master [ceph-master][DEBUG ] connected to host: ceph-master [ceph-master][DEBUG ] detect platform information from remote host [ceph-master][DEBUG ] detect machine type [ceph-master][DEBUG ] find the location of an executable [ceph-master][INFO ] Running command: ceph --cluster=ceph --admin-daemon /var/run/ceph/cephmon.ceph-master.asok mon\_status [ceph\_deploy.mon][WARNIN] mon.ceph-master monitor is not yet in quorum, tries left: 5 [ceph\_deploy.mon][WARNIN] waiting 5 seconds before retrying [ceph-master][INFO ] Running command: ceph --cluster=ceph --admin-daemon /var/run/ceph/ceph[ceph\_deploy.mon][WARNIN] waiting 10 seconds before retrying [ceph-master][INFO ] Running command: ceph --cluster=ceph --admin-daemon /var/run/ceph/cephmon.ceph-master.asok mon\_status [ceph\_deploy.mon][INFO ] mon.ceph-master monitor has reached quorum! [ceph\_deploy.mon][INFO ] processing monitor mon.ceph-node1 [ceph-node1][DEBUG ] connected to host: ceph-node1 [ceph-node1][DEBUG ] detect platform information from remote host [ceph-node1][DEBUG ] detect machine type [ceph-node1][DEBUG ] find the location of an executable [ceph-node1][INFO ] Running command: ceph --cluster=ceph --admin-daemon /var/run/ceph/ceph-m on.ceph-node1.asok mon\_status [ceph\_deploy.mon][INFO ] mon.ceph-node1 monitor has reached quorum! [ceph\_deploy.mon][INFO ] processing monitor mon.ceph-node2 [ceph-node2][DEBUG ] connected to host: ceph-node2 [ceph-node2][DEBUG ] detect platform information from remote host [ceph-node2][DEBUG ] detect machine type [ceph-node2][DEBUG ] find the location of an executable [ceph-node2][INFO ] Running command: ceph --cluster=ceph --admin-daemon /var/run/ceph/ceph-m on.ceph-node2.asok mon\_status [ceph\_deploy.mon][INFO ] mon.ceph-node2 monitor has reached quorum! [ceph\_deploy.mon][INFO ] all initial monitors are running and have formed quorum [ceph\_deploy.mon][INFO ] Running gatherkeys... [ceph\_deploy.gatherkeys][INFO ] Storing keys in temp directory /tmp/tmpelzGR7 [ceph-master][DEBUG ] connected to host: ceph-master [ceph-master][DEBUG ] detect platform information from remote host [ceph-master][DEBUG ] detect machine type [ceph-master][DEBUG ] get remote short hostname [ceph-master][DEBUG ] fetch remote file [ceph-master][INFO ] Running command: /usr/bin/ceph --connect-timeout=25 --cluster=ceph - admin-daemon=/var/run/ceph/ceph-mon.ceph-master.asok mon\_status [ceph-master][INFO ] Running command: /usr/bin/ceph --connect-timeout=25 --cluster=ceph --name mon. --keyring=/var/lib/ceph/mon/ceph-ceph-master/keyring auth get client.admin [ceph-master][INFO ] Running command: /usr/bin/ceph --connect-timeout=25 --cluster=ceph --name mon. --keyring=/var/lib/ceph/mon/ceph-ceph-master/keyring auth get client.bootstrap-mds [ceph-master][INFO ] Running command: /usr/bin/ceph --connect-timeout=25 --cluster=ceph --name mon. --keyring=/var/lib/ceph/mon/ceph-ceph-master/keyring auth get client.bootstrap-mgr [ceph-master][INFO ] Running command: /usr/bin/ceph --connect-timeout=25 --cluster=ceph --name mon. --keyring=/var/lib/ceph/mon/ceph-ceph-master/keyring auth get client.bootstrap-osd [ceph-master][INFO ] Running command: /usr/bin/ceph --connect-timeout=25 --cluster=ceph --name mon. --keyring=/var/lib/ceph/mon/ceph-ceph-master/keyring auth get client.bootstrap-rgw [ceph\_deploy.gatherkeys][INFO ] Storing ceph.client.admin.keyring [ceph\_deploy.gatherkeys][INFO ] Storing ceph.bootstrap-mds.keyring [ceph\_deploy.gatherkeys][INFO ] Storing ceph.bootstrap-mgr.keyring [ceph\_deploy.gatherkeys][INFO ] keyring 'ceph.mon.keyring' already exists [ceph\_deploy.gatherkeys][INFO ] Storing ceph.bootstrap-osd.keyring [ceph\_deploy.gatherkeys][INFO ] Storing ceph.bootstrap-rgw.keyring [ceph\_deploy.gatherkeys][INFO ] Destroy temp directory /tmp/tmpelzGR7 [root@ceph-master cephcluster]# [root@ceph-master cephcluster]# ceph -s 2024-02-26 10:35:44.849 7f54ed84d700 -1 auth: unable to find a keyring on /etc/ceph/ceph.client.admin.keyring,/etc/ceph/ceph.keyring,/etc/ceph/keyring,/etc/ceph/keyring.bin,: (2 ) No such file or directory 2024-02-26 10:35:44.849 7f54ed84d700 -1 AuthRegistry(0x7f54e80662b8) no keyring found at /etc/c eph/ceph.client.admin.keyring,/etc/ceph/ceph.keyring,/etc/ceph/keyring,/etc/ceph/keyring.bin,, d i sabling cephx 2024-02-26 10:35:44.879 7f54ed84d700 -1 auth: unable to find a keyring on /etc/ceph/ceph.client.admin.keyring,/etc/ceph/ceph.keyring,/etc/ceph/keyring,/etc/ceph/keyring.bin,: (2 ) No such file or directory 2024-02-26 10:35:44.879 7f54ed84d700 -1 AuthRegistry(0x7f54e80c87b8) no keyring found at /etc/c eph/ceph.client.admin.keyring,/etc/ceph/ceph.keyring,/etc/ceph/keyring,/etc/ceph/keyring.bin,, d i sabling cephx

[ceph\_deploy.mon][WARNIN] mon.ceph-master monitor is not yet in quorum, tries left: 4

2024-02-26 10:35:44.880 7f54ed84d700 -1 auth: unable to find a keyring on

/etc/ceph/ceph.client.admin.keyring,/etc/ceph/ceph.keyring,/etc/ceph/keyring,/etc/ceph/keyring.bin,: (2 ) No such file or directory 2024-02-26 10:35:44.880 7f54ed84d700 -1 AuthRegistry(0x7f54ed84be78) no keyring found at /etc/c eph/ceph.client.admin.keyring,/etc/ceph/ceph.keyring,/etc/ceph/keyring,/etc/ceph/keyring.bin,, d i sabling cephx [errno 2] error connecting to the cluster

[root@ceph-master cephcluster]#

## **将admin秘钥配置文件copy到各节点**

[root@ceph-master cephcluster]# **ceph-deploy admin ceph-master ceph-node1 ceph-node2** [ceph\_deploy.conf][DEBUG ] found configuration file at: /root/.cephdeploy.conf [ceph\_deploy.cli][INFO ] Invoked (2.0.1): /usr/bin/ceph-deploy admin ceph-master ceph-node1 cephnode2 [ceph\_deploy.cli][INFO ] ceph-deploy options: [ceph\_deploy.cli][INFO ] username : None [ceph\_deploy.cli][INFO ] verbose : False [ceph\_deploy.cli][INFO ] overwrite\_conf : False [ceph\_deploy.cli][INFO ] quiet : False [ceph\_deploy.cli][INFO ] cd\_conf : <ceph\_deploy.conf.cephdeploy.Conf instance at 0x 7fe892f5c128> [ceph\_deploy.cli][INFO ] cluster : ceph [ceph\_deploy.cli][INFO ] client : ['ceph-master', 'ceph-node1', 'ceph-node2'] [ceph\_deploy.cli][INFO ] func : <function admin at 0x7fe893c695f0> [ceph\_deploy.cli][INFO ] ceph\_conf : None [ceph\_deploy.cli][INFO ] default\_release : False [ceph\_deploy.admin][DEBUG ] Pushing admin keys and conf to ceph-master [ceph-master][DEBUG ] connected to host: ceph-master [ceph-master][DEBUG ] detect platform information from remote host [ceph-master][DEBUG ] detect machine type [ceph-master][DEBUG ] write cluster configuration to /etc/ceph/{cluster}.conf [ceph\_deploy.admin][DEBUG ] Pushing admin keys and conf to ceph-node1 [ceph-node1][DEBUG ] connected to host: ceph-node1 [ceph-node1][DEBUG ] detect platform information from remote host [ceph-node1][DEBUG ] detect machine type [ceph-node1][DEBUG ] write cluster configuration to /etc/ceph/{cluster}.conf [ceph\_deploy.admin][DEBUG ] Pushing admin keys and conf to ceph-node2 [ceph-node2][DEBUG ] connected to host: ceph-node2 [ceph-node2][DEBUG ] detect platform information from remote host [ceph-node2][DEBUG ] detect machine type [ceph-node2][DEBUG ] write cluster configuration to /etc/ceph/{cluster}.conf [root@ceph-master cephcluster]#

[root@ceph-master cephcluster]# ceph -s

cluster:

id: c75bd276-c8d6-4b2c-b2a9-9062e2bf66a2

health: HEALTH\_WARN

mons are allowing insecure global\_id reclaim

clock skew detected on mon.ceph-node2

services:

mon: 3 daemons, quorum ceph-master,ceph-node1,ceph-node2 (age 11m)

mgr: no daemons active

osd: 0 osds: 0 up, 0 in

data:

pools: 0 pools, 0 pgs

```
objects: 0 objects, 0 B
```
usage: 0 B used, 0 B / 0 B avail

pgs:

[root@ceph-master cephcluster]#

[root@ceph-master cephcluster]# **ceph-deploy mgr create ceph-node1** [ceph\_deploy.conf][DEBUG ] found configuration file at: /root/.cephdeploy.conf [ceph\_deploy.cli][INFO ] Invoked (2.0.1): /usr/bin/ceph-deploy mgr create ceph-node1 [ceph\_deploy.cli][INFO ] ceph-deploy options: [ceph\_deploy.cli][INFO ] username : None [ceph\_deploy.cli][INFO ] verbose : False [ceph\_deploy.cli][INFO ] mgr : [('ceph-node1', 'ceph-node1')] [ceph\_deploy.cli][INFO ] overwrite\_conf : False [ceph\_deploy.cli][INFO ] subcommand : create [ceph\_deploy.cli][INFO ] quiet : False [ceph\_deploy.cli][INFO ] cd\_conf : <ceph\_deploy.conf.cephdeploy.Conf instance at 0x 7f6ecca75950> [ceph\_deploy.cli][INFO ] cluster : ceph [ceph\_deploy.cli][INFO ] func : <function mgr at 0x7f6ecd355500> [ceph\_deploy.cli][INFO ] ceph\_conf : None [ceph\_deploy.cli][INFO ] default\_release : False [ceph\_deploy.mgr][DEBUG ] Deploying mgr, cluster ceph hosts ceph-node1:ceph-node1 [ceph-node1][DEBUG ] connected to host: ceph-node1 [ceph-node1][DEBUG ] detect platform information from remote host [ceph-node1][DEBUG ] detect machine type [ceph\_deploy.mgr][INFO ] Distro info: CentOS Linux 7.9.2009 Core [ceph\_deploy.mgr][DEBUG ] remote host will use systemd [ceph\_deploy.mgr][DEBUG ] deploying mgr bootstrap to ceph-node1 [ceph-node1][DEBUG ] write cluster configuration to /etc/ceph/{cluster}.conf [ceph-node1][WARNIN] mgr keyring does not exist yet, creating one [ceph-node1][DEBUG ] create a keyring file [ceph-node1][DEBUG ] create path recursively if it doesn't exist [ceph-node1][INFO ] Running command: ceph --cluster ceph --name client.bootstrap-mgr --keyring /v ar/lib/ceph/bootstrap-mgr/ceph.keyring auth get-or-create mgr.ceph-node1 mon allow profile mgr osd allow \* mds allow \* -o /var/lib/ceph/mgr/ceph-ceph-node1/keyring [ceph-node1][INFO ] Running command: systemctl enable ceph-mgr@ceph-node1 [ceph-node1][WARNIN] Created symlink from /etc/systemd/system/ceph-mgr.target.wants/ceph-mgr @ceph-node1.service to /usr/lib/systemd/system/ceph-mgr@.service. [ceph-node1][INFO ] Running command: systemctl start ceph-mgr@ceph-node1 [ceph-node1][INFO ] Running command: systemctl enable ceph.target [root@ceph-master cephcluster]# [root@ceph-master cephcluster]# ceph -s cluster: id: c75bd276-c8d6-4b2c-b2a9-9062e2bf66a2 health: HEALTH\_WARN OSD count  $0 <$  osd\_pool\_default\_size 3 mons are allowing insecure global\_id reclaim clock skew detected on mon.ceph-node2 services: mon: 3 daemons, quorum ceph-master,ceph-node1,ceph-node2 (age 13m) mgr: ceph-node1(active, since 32s) osd: 0 osds: 0 up, 0 in data: pools: 0 pools, 0 pgs

```
objects: 0 objects, 0 B
usage: 0 B used, 0 B / 0 B avail
```
pgs:

[root@ceph-master cephcluster]#

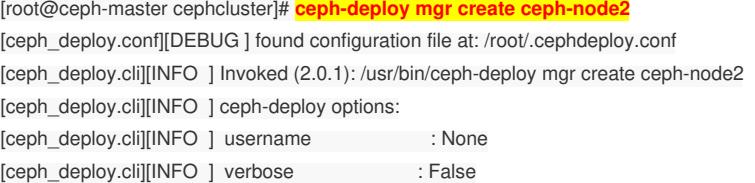

[ceph\_deploy.cli][INFO ] mgr : [('ceph-node2', 'ceph-node2')] [ceph\_deploy.cli][INFO ] overwrite\_conf : False [ceph\_deploy.cli][INFO ] subcommand : create [ceph\_deploy.cli][INFO ] quiet : False [ceph\_deploy.cli][INFO ] cd\_conf : <ceph\_deploy.conf.cephdeploy.Conf instance at 0x 7feadcf01950> [ceph\_deploy.cli][INFO ] cluster : ceph [ceph\_deploy.cli][INFO ] func : <function mgr at 0x7feadd7e1500> [ceph\_deploy.cli][INFO ] ceph\_conf : None [ceph\_deploy.cli][INFO ] default\_release : False [ceph\_deploy.mgr][DEBUG ] Deploying mgr, cluster ceph hosts ceph-node2:ceph-node2 [ceph-node2][DEBUG ] connected to host: ceph-node2 [ceph-node2][DEBUG ] detect platform information from remote host [ceph-node2][DEBUG ] detect machine type [ceph\_deploy.mgr][INFO ] Distro info: CentOS Linux 7.9.2009 Core [ceph\_deploy.mgr][DEBUG ] remote host will use systemd [ceph\_deploy.mgr][DEBUG ] deploying mgr bootstrap to ceph-node2 [ceph-node2][DEBUG ] write cluster configuration to /etc/ceph/{cluster}.conf [ceph-node2][WARNIN] mgr keyring does not exist yet, creating one [ceph-node2][DEBUG ] create a keyring file [ceph-node2][DEBUG ] create path recursively if it doesn't exist [ceph-node2][INFO ] Running command: ceph --cluster ceph --name client.bootstrap-mgr --keyring /v ar/lib/ceph/bootstrap-mgr/ceph.keyring auth get-or-create mgr.ceph-node2 mon allow profile mgr osd allow \* mds allow \* -o /var/lib/ceph/mgr/ceph-ceph-node2/keyring [ceph-node2][INFO ] Running command: systemctl enable ceph-mgr@ceph-node2 [ceph-node2][WARNIN] Created symlink from /etc/systemd/system/ceph-mgr.target.wants/ceph-mgr @ceph-node2.service to /usr/lib/systemd/system/ceph-mgr@.service. [ceph-node2][INFO ] Running command: systemctl start ceph-mgr@ceph-node2 [ceph-node2][INFO ] Running command: systemctl enable ceph.target [root@ceph-master cephcluster]#

[root@ceph-master cephcluster]# **ceph-deploy mgr create ceph-master**

[ceph\_deploy.conf][DEBUG ] found configuration file at: /root/.cephdeploy.conf [ceph\_deploy.cli][INFO ] Invoked (2.0.1): /usr/bin/ceph-deploy mgr create ceph-master [ceph\_deploy.cli][INFO ] ceph-deploy options: [ceph\_deploy.cli][INFO ] username : None [ceph\_deploy.cli][INFO ] verbose : False [ceph\_deploy.cli][INFO ] mgr : [('ceph-master', 'ceph-master')] [ceph\_deploy.cli][INFO ] overwrite\_conf : False [ceph\_deploy.cli][INFO ] subcommand : create [ceph\_deploy.cli][INFO ] quiet : False [ceph\_deploy.cli][INFO ] cd\_conf : <ceph\_deploy.conf.cephdeploy.Conf instance at 0x 7ffb37ccf950> [ceph\_deploy.cli][INFO ] cluster : ceph [ceph\_deploy.cli][INFO ] func : <function mgr at 0x7ffb385af500> [ceph\_deploy.cli][INFO ] ceph\_conf : None [ceph\_deploy.cli][INFO ] default\_release : False [ceph\_deploy.mgr][DEBUG ] Deploying mgr, cluster ceph hosts ceph-master:ceph-master [ceph-master][DEBUG ] connected to host: ceph-master [ceph-master][DEBUG ] detect platform information from remote host [ceph-master][DEBUG ] detect machine type [ceph\_deploy.mgr][INFO ] Distro info: CentOS Linux 7.9.2009 Core [ceph\_deploy.mgr][DEBUG ] remote host will use systemd [ceph\_deploy.mgr][DEBUG ] deploying mgr bootstrap to ceph-master [ceph-master][DEBUG ] write cluster configuration to /etc/ceph/{cluster}.conf [ceph-master][WARNIN] mgr keyring does not exist yet, creating one [ceph-master][DEBUG ] create a keyring file [ceph-master][DEBUG ] create path recursively if it doesn't exist [ceph-master][INFO ] Running command: ceph --cluster ceph --name client.bootstrap-mgr --keyring / var/lib/ceph/bootstrap-mgr/ceph.keyring auth get-or-create mgr.ceph-master mon allow profile mgr os d allow \* mds allow \* -o /var/lib/ceph/mgr/ceph-ceph-master/keyring [ceph-master][INFO ] Running command: systemctl enable ceph-mgr@ceph-master [ceph-master][WARNIN] Created symlink from /etc/systemd/system/ceph-mgr.target.wants/ceph-mgr @ceph-master.service to /usr/lib/systemd/system/ceph-mgr@.service.

[ceph-master][INFO ] Running command: systemctl start ceph-mgr@ceph-master [ceph-master][INFO ] Running command: systemctl enable ceph.target [root@ceph-master cephcluster]# ceph -s cluster: id: c75bd276-c8d6-4b2c-b2a9-9062e2bf66a2

health: HEALTH\_WARN

OSD count 0 < osd\_pool\_default\_size 3

mons are allowing insecure global\_id reclaim

clock skew detected on mon.ceph-node2

services:

mon: 3 daemons, quorum ceph-master,ceph-node1,ceph-node2 (age 15m)

mgr: ceph-node1(active, since 118s), standbys: ceph-node2, ceph-master

osd: 0 osds: 0 up, 0 in

data:

pools: 0 pools, 0 pgs

objects: 0 objects, 0 B

usage: 0 B used, 0 B / 0 B avail

pgs:

[root@ceph-master cephcluster]#

## **部署OSD节点**

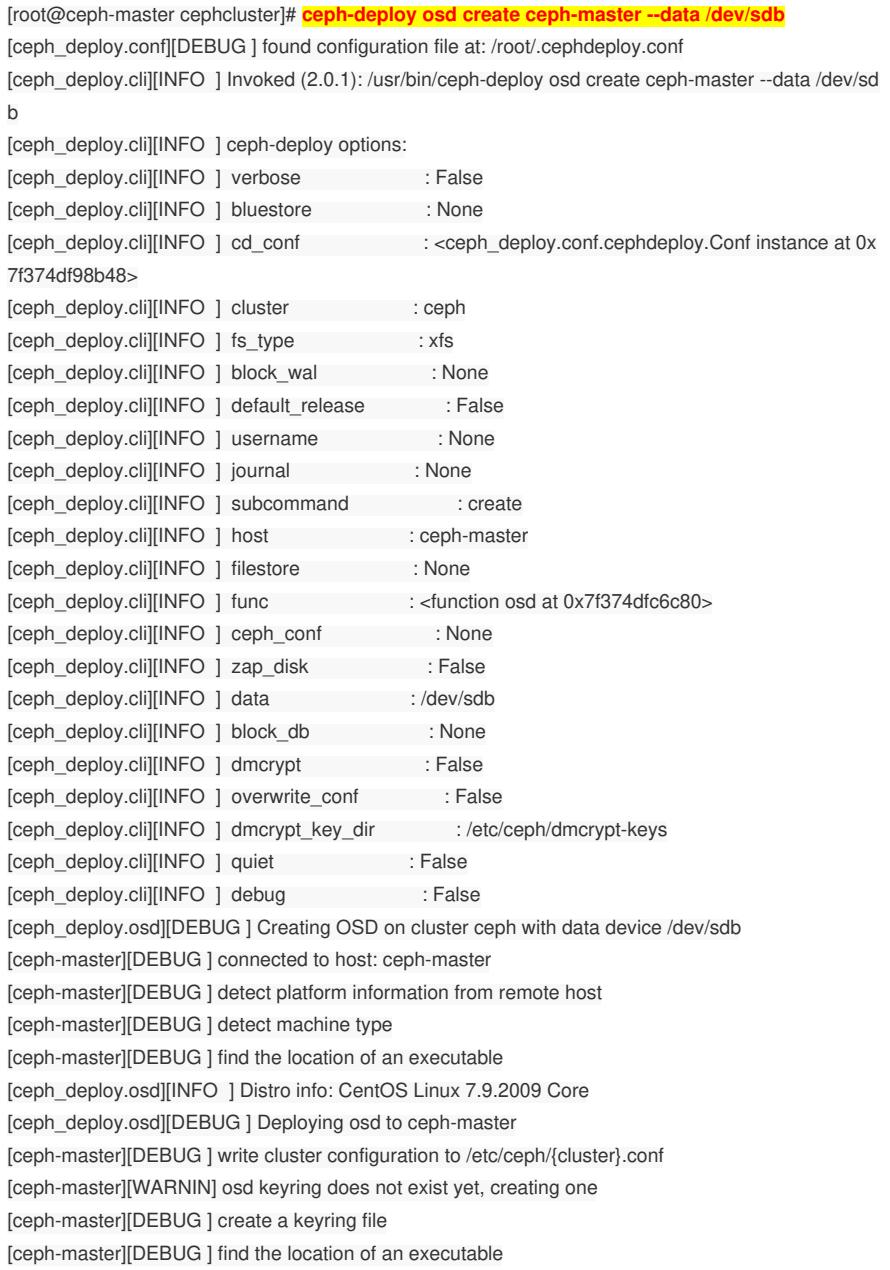

[ceph-master][INFO ] Running command: /usr/sbin/ceph-volume --cluster ceph lvm create --bluestore --data /dev/sdb

[ceph-master][WARNIN] Running command: /usr/bin/ceph-authtool --gen-print-key

[ceph-master][WARNIN] Running command: /usr/bin/ceph --cluster ceph --name client.bootstrap-osd --keyring /var/lib/ceph/bootstrap-osd/ceph.keyring -i - osd new 3329dba7-2c9f-48ac-aded-

18d8692ee03d

[ceph-master][WARNIN] Running command: /usr/sbin/vgcreate --force --yes ceph-1f4db3a1-f95d-4e6 8-9878-ba6f19484119 /dev/sdb

[ceph-master][WARNIN] stdout: Physical volume "/dev/sdb" successfully created.

[ceph-master][WARNIN] stdout: Volume group "ceph-1f4db3a1-f95d-4e68-9878-ba6f19484119" succ essfully created

[ceph-master][WARNIN] Running command: /usr/sbin/lvcreate --yes -l 25599 -n osd-block-3329dba7- 2c9f-48ac-aded-18d8692ee03d ceph-1f4db3a1-f95d-4e68-9878-ba6f19484119

[ceph-master][WARNIN] stdout: Logical volume "osd-block-3329dba7-2c9f-48ac-aded-18d8692ee03 d" created.

[ceph-master][WARNIN] Running command: /usr/bin/ceph-authtool --gen-print-key

[ceph-master][WARNIN] Running command: /usr/bin/mount -t tmpfs tmpfs /var/lib/ceph/osd/ceph-0 [ceph-master][WARNIN] Running command: /usr/bin/chown -h ceph:ceph /dev/ceph-1f4db3a1-f95d-4

e68-9878-ba6f19484119/osd-block-3329dba7-2c9f-48ac-aded-18d8692ee03d

[ceph-master][WARNIN] Running command: /usr/bin/chown -R ceph:ceph /dev/dm-3

[ceph-master][WARNIN] Running command: /usr/bin/ln -s /dev/ceph-1f4db3a1-f95d-4e68-9878-ba6f1 9484119/osd-block-3329dba7-2c9f-48ac-aded-18d8692ee03d /var/lib/ceph/osd/ceph-0/block

[ceph-master][WARNIN] Running command: /usr/bin/ceph --cluster ceph --name client.bootstrap-osd --keyring /var/lib/ceph/bootstrap-osd/ceph.keyring mon getmap -o /var/lib/ceph/osd/ceph-0/activate.m onmap

[ceph-master][WARNIN] stderr: 2024-02-26 10:43:55.133 7f0508965700 -1 auth: unable to find a key ring on /etc/ceph/ceph.client.bootstrap-

osd.keyring,/etc/ceph/ceph.keyring,/etc/ceph/keyring,/etc/ceph/keyring.bin,: (2) No such file or directory

[ceph-master][WARNIN] 2024-02-26 10:43:55.133 7f0508965700 -1 AuthRegistry(0x7f05040662f8) n o keyring found at /etc/ceph/ceph.client.bootstrap-osd.keyring,/etc/ceph/ceph.keyring,/etc/ceph/keyrin g,/etc/ceph/keyring.bin,, disabling cephx

[ceph-master][WARNIN] stderr: got monmap epoch 1

[ceph-master][WARNIN] Running command: /usr/bin/ceph-authtool /var/lib/ceph/osd/ceph-0/keyring - -create-keyring --name osd.0 --add-key AQDq+ttlfpThERAA2avw8tkt7Eh00hLCTJt53Q==

[ceph-master][WARNIN] stdout: creating /var/lib/ceph/osd/ceph-0/keyring

[ceph-master][WARNIN] stdout: added entity osd.0

auth(key=AQDq+ttlfpThERAA2avw8tkt7Eh00hLCTJt53Q==)

[ceph-master][WARNIN] Running command: /usr/bin/chown -R ceph:ceph /var/lib/ceph/osd/ceph-0/ke yring

[ceph-master][WARNIN] Running command: /usr/bin/chown -R ceph:ceph /var/lib/ceph/osd/ceph-0/ [ceph-master][WARNIN] Running command: /usr/bin/ceph-osd --cluster ceph --osd-objectstore bluest ore --mkfs -i 0 --monmap /var/lib/ceph/osd/ceph-0/activate.monmap --keyfile - --osd-data /var/lib/ceph/ osd/ceph-0/ --osd-uuid 3329dba7-2c9f-48ac-aded-18d8692ee03d --setuser ceph --setgroup ceph [ceph-master][WARNIN] stderr: 2024-02-26 10:43:55.704 7fb0308b7a80 -1 bluestore(/var/lib/ceph/os d/ceph-0/) \_read\_fsid unparsable uuid

[ceph-master][WARNIN] --> ceph-volume lvm prepare successful for: /dev/sdb

[ceph-master][WARNIN] Running command: /usr/bin/chown -R ceph:ceph /var/lib/ceph/osd/ceph-0 [ceph-master][WARNIN] Running command: /usr/bin/ceph-bluestore-tool --cluster=ceph prime-osddir --dev /dev/ceph-1f4db3a1-f95d-4e68-9878-ba6f19484119/osd-block-3329dba7-2c9f-48ac-aded-18 d8692ee03d --path /var/lib/ceph/osd/ceph-0 --no-mon-config

[ceph-master][WARNIN] Running command: /usr/bin/ln -snf /dev/ceph-1f4db3a1-f95d-4e68-9878 ba6f19484119/osd-block-3329dba7-2c9f-48ac-aded-18d8692ee03d /var/lib/ceph/osd/ceph-0/block [ceph-master][WARNIN] Running command: /usr/bin/chown -h ceph:ceph /var/lib/ceph/osd/ceph-0/block

[ceph-master][WARNIN] Running command: /usr/bin/chown -R ceph:ceph /dev/dm-3 [ceph-master][WARNIN] Running command: /usr/bin/chown -R ceph:ceph /var/lib/ceph/osd/ceph-0 [ceph-master][WARNIN] Running command: /usr/bin/systemctl enable ceph-volume@lvm-0-3329dba 7-2c9f-48ac-aded-18d8692ee03d

[ceph-master][WARNIN] stderr: Created symlink from /etc/systemd/system/multi-user.target.wants/ce ph-volume@lvm-0-3329dba7-2c9f-48ac-aded-18d8692ee03d.service to /usr/lib/systemd/system/ceph -volume@.service.

[ceph-master][WARNIN] Running command: /usr/bin/systemctl enable --runtime ceph-osd@0 [ceph-master][WARNIN] stderr: Created symlink from /run/systemd/system/ceph-osd.target.wants/ce ph-osd@0.service to /usr/lib/systemd/system/ceph-osd@.service. [ceph-master][WARNIN] Running command: /usr/bin/systemctl start ceph-osd@0 [ceph-master][WARNIN] --> ceph-volume lvm activate successful for osd ID: 0 [ceph-master][WARNIN] --> ceph-volume lvm create successful for: /dev/sdb [ceph-master][INFO ] checking OSD status... [ceph-master][DEBUG ] find the location of an executable [ceph-master][INFO ] Running command: /bin/ceph --cluster=ceph osd stat --format=json [ceph\_deploy.osd][DEBUG ] Host ceph-master is now ready for osd use. [root@ceph-master cephcluster]#

[root@ceph-master cephcluster]# **ceph -s** cluster:

id: c75bd276-c8d6-4b2c-b2a9-9062e2bf66a2 health: HEALTH\_WARN OSD count 1 < osd\_pool\_default\_size 3 mons are allowing insecure global\_id reclaim clock skew detected on mon.ceph-node2

services:

mon: 3 daemons, quorum ceph-master,ceph-node1,ceph-node2 (age 18m) mgr: ceph-node1(active, since 5m), standbys: ceph-node2, ceph-master osd: 1 osds: 1 up (since 26s), 1 in (since 26s)

data:

pools: 0 pools, 0 pgs objects: 0 objects, 0 B usage: 1.0 GiB used, 99 GiB / 100 GiB avail

pgs:

[root@ceph-master cephcluster]# ceph osd tree ID CLASS WEIGHT TYPE NAME STATUS REWEIGHT PRI-AFF -1 0.09769 root default -3 0.09769 host ceph-master 0 hdd 0.09769 osd.0 up 1.00000 1.00000 [root@ceph-master cephcluster]#

## **Repeat for other osd create**

[ceph\_deploy.osd][DEBUG ] Host ceph-master is now ready for osd use. [root@ceph-master cephcluster]# ceph -s cluster:

id: c75bd276-c8d6-4b2c-b2a9-9062e2bf66a2

health: HEALTH\_WARN

mons are allowing insecure global id reclaim

clock skew detected on mon.ceph-node2

services:

mon: 3 daemons, quorum ceph-master,ceph-node1,ceph-node2 (age 24m)

mgr: ceph-node1(active, since 11m), standbys: ceph-node2, ceph-master

osd: 5 osds: 5 up (since 6s), 5 in (since 6s)

task status:

#### data:

pools: 0 pools, 0 pgs objects: 0 objects, 0 B usage: 5.0 GiB used, 495 GiB / 500 GiB avail pgs:

[root@ceph-master cephcluster]#

## **对于其他节点的 osd 创建也是在主节点创建 (因为其他节点没有安装 ceph-deploy)**

[root@ceph-master cephcluster]# **ceph-deploy osd create ceph-node1 --data /dev/sdf** [ceph\_deploy.conf][DEBUG ] found configuration file at: /root/.cephdeploy.conf [ceph\_deploy.cli][INFO ] Invoked (2.0.1): /usr/bin/ceph-deploy osd create ceph-node1 --data /dev/sdf

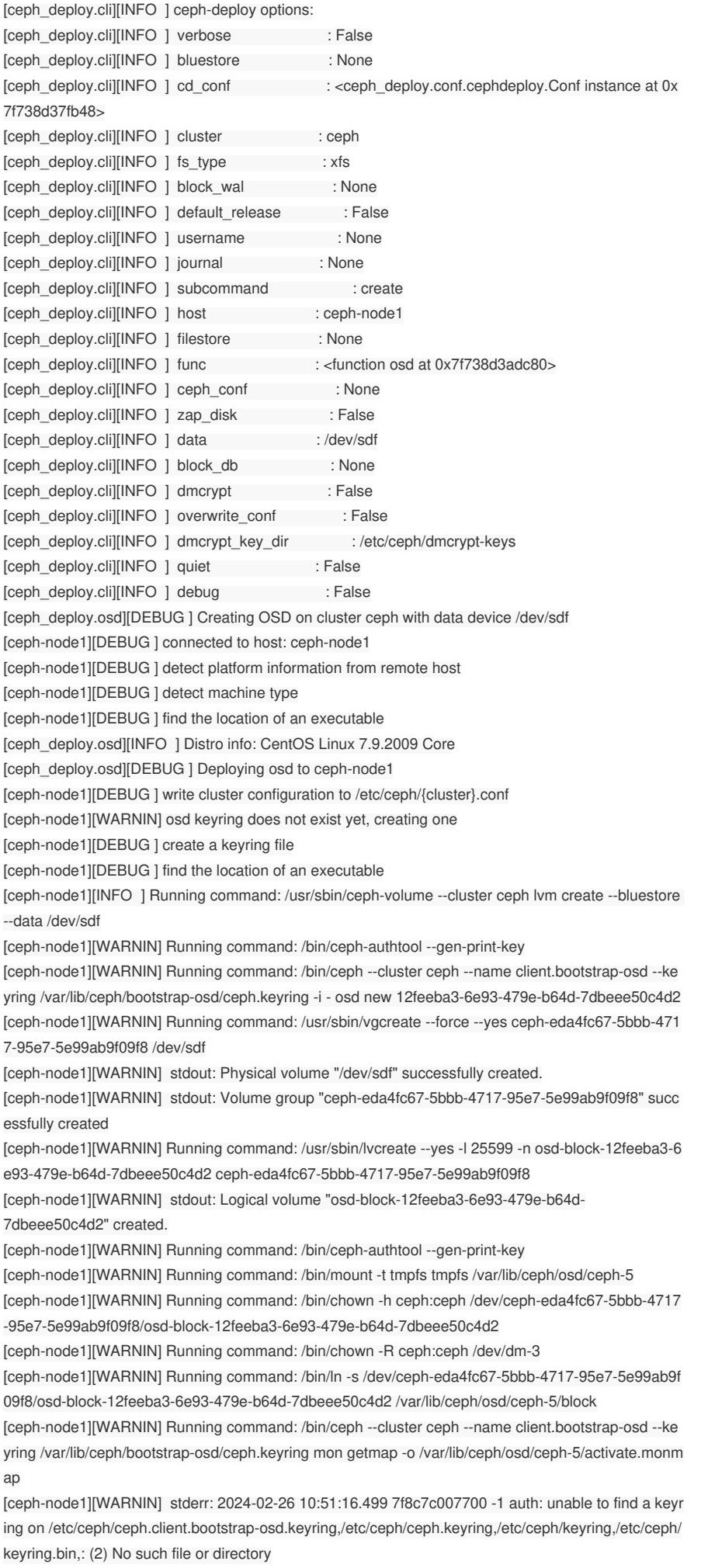

[ceph-node1][WARNIN] 2024-02-26 10:51:16.499 7f8c7c007700 -1 AuthRegistry(0x7f8c740662f8) no keyring found at /etc/ceph/ceph.client.bootstraposd.keyring,/etc/ceph/ceph.keyring,/etc/ceph/keyring,/etc/ceph/keyring.bin,, disabling cephx [ceph-node1][WARNIN] stderr: got monmap epoch 1

[ceph-node1][WARNIN] Running command: /bin/ceph-authtool /var/lib/ceph/osd/ceph-5/keyring --cre ate-keyring --name osd.5 --add-key AQCj/NtliVFHFhAALejVmAdKBncyBxP4x6mINw==

[ceph-node1][WARNIN] stdout: creating /var/lib/ceph/osd/ceph-5/keyring

[ceph-node1][WARNIN] stdout: added entity osd.5 auth(key=AQCj/NtliVFHFhAALejVmAdKBncyBxP  $4x6m$ INw==)

[ceph-node1][WARNIN] Running command: /bin/chown -R ceph:ceph /var/lib/ceph/osd/ceph-5/keyrin g

[ceph-node1][WARNIN] Running command: /bin/chown -R ceph:ceph /var/lib/ceph/osd/ceph-5/ [ceph-node1][WARNIN] Running command: /bin/ceph-osd --cluster ceph --osd-objectstore bluestore - -mkfs -i 5 --monmap /var/lib/ceph/osd/ceph-5/activate.monmap --keyfile - --osd-data /var/lib/ceph/osd/ ceph-5/ --osd-uuid 12feeba3-6e93-479e-b64d-7dbeee50c4d2 --setuser ceph --setgroup ceph [ceph-node1][WARNIN] stderr: 2024-02-26 10:51:16.952 7f54dd1e7a80 -1 bluestore(/var/lib/ceph/os d/ceph-5/) read fsid unparsable uuid

[ceph-node1][WARNIN] --> ceph-volume lvm prepare successful for: /dev/sdf

[ceph-node1][WARNIN] Running command: /bin/chown -R ceph:ceph /var/lib/ceph/osd/ceph-5 [ceph-node1][WARNIN] Running command: /bin/ceph-bluestore-tool --cluster=ceph prime-osd-dir --d ev /dev/ceph-eda4fc67-5bbb-4717-95e7-5e99ab9f09f8/osd-block-12feeba3-6e93-479e-b64d-7dbeee 50c4d2 --path /var/lib/ceph/osd/ceph-5 --no-mon-config

[ceph-node1][WARNIN] Running command: /bin/ln -snf /dev/ceph-eda4fc67-5bbb-4717-95e7-5e99ab 9f09f8/osd-block-12feeba3-6e93-479e-b64d-7dbeee50c4d2 /var/lib/ceph/osd/ceph-5/block

[ceph-node1][WARNIN] Running command: /bin/chown -h ceph:ceph /var/lib/ceph/osd/ceph-5/block [ceph-node1][WARNIN] Running command: /bin/chown -R ceph:ceph /dev/dm-3

[ceph-node1][WARNIN] Running command: /bin/chown -R ceph:ceph /var/lib/ceph/osd/ceph-5

[ceph-node1][WARNIN] Running command: /bin/systemctl enable ceph-volume@lvm-5-12feeba3-6e 93-479e-b64d-7dbeee50c4d2

[ceph-node1][WARNIN] stderr: Created symlink from /etc/systemd/system/multi-user.target.wants/ce ph-volume@lvm-5-12feeba3-6e93-479e-b64d-7dbeee50c4d2.service to /usr/lib/systemd/system/ceph -volume@.service.

[ceph-node1][WARNIN] Running command: /bin/systemctl enable --runtime ceph-osd@5 [ceph-node1][WARNIN] stderr: Created symlink from /run/systemd/system/cephosd.target.wants/ceph-osd@5.service to /usr/lib/systemd/system/ceph-osd@.service. [ceph-node1][WARNIN] Running command: /bin/systemctl start ceph-osd@5 [ceph-node1][WARNIN] --> ceph-volume lvm activate successful for osd ID: 5 [ceph-node1][WARNIN] --> ceph-volume lvm create successful for: /dev/sdf [ceph-node1][INFO ] checking OSD status... [ceph-node1][DEBUG ] find the location of an executable [ceph-node1][INFO ] Running command: /bin/ceph --cluster=ceph osd stat --format=json [ceph\_deploy.osd][DEBUG ] Host ceph-node1 is now ready for osd use.

[root@ceph-master cephcluster]# ceph -s cluster:

id: c75bd276-c8d6-4b2c-b2a9-9062e2bf66a2

health: HEALTH\_WARN

mons are allowing insecure global\_id reclaim

clock skew detected on mon.ceph-node2

services:

mon: 3 daemons, quorum ceph-master,ceph-node1,ceph-node2 (age 25m)

- mgr: ceph-node1(active, since 12m), standbys: ceph-node2, ceph-master
- osd: 6 osds: 6 up (since 5s), 6 in (since 5s)

data:

pools: 0 pools, 0 pgs objects: 0 objects, 0 B usage: 6.0 GiB used, 594 GiB / 600 GiB avail pgs:

[root@ceph-master cephcluster]#

## **三个节点,每个节点5块100G的数据盘,所以有 15 个 OSD**

#### cluster:

id: c75bd276-c8d6-4b2c-b2a9-9062e2bf66a2

health: HEALTH\_WARN

```
mons are allowing insecure global_id reclaim >>> 注此处还有告警
 clock skew detected on mon.ceph-node2
```
services:

mon: 3 daemons, quorum ceph-master,ceph-node1,ceph-node2 (age 29m) mgr: ceph-node1(active, since 16m), standbys: ceph-node2, ceph-master osd: 15 osds: 15 up (since 17s), 15 in (since 17s)

task status:

## data:

```
pools: 0 pools, 0 pgs
```
- objects: 0 objects, 0 B
- usage: 15 GiB used, 1.5 TiB / 1.5 TiB avail
- pgs:

[root@ceph-master cephcluster]#

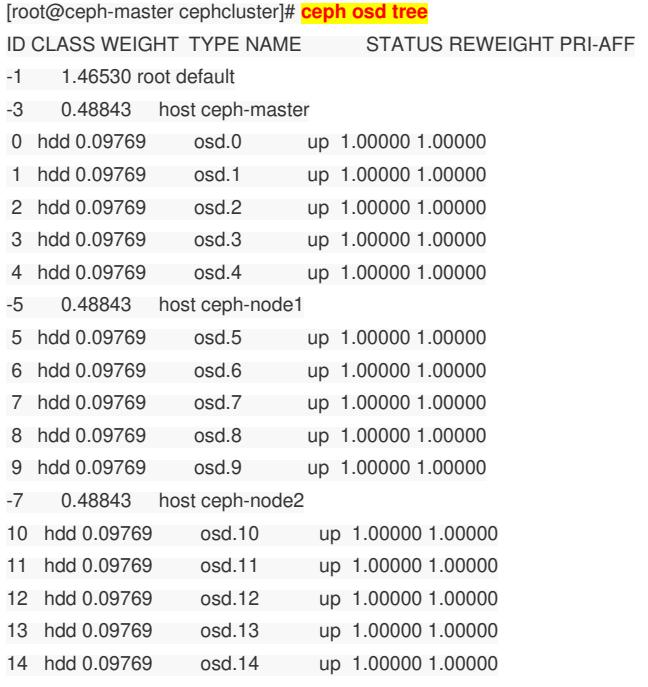

[root@ceph-master cephcluster]#

## **禁用不安全模式后,集群恢复正常**

[root@ceph-master cephcluster]# **ceph config set mon auth\_allow\_insecure\_global\_id\_reclaim f**

## **alse**

[root@ceph-master cephcluster]#

[root@ceph-master cephcluster]# ceph -s

cluster:

- id: c75bd276-c8d6-4b2c-b2a9-9062e2bf66a2
- health: HEALTH\_OK

### services:

- mon: 3 daemons, quorum ceph-master,ceph-node1,ceph-node2 (age 38m)
- mgr: ceph-node1(active, since 25m), standbys: ceph-node2, ceph-master
- osd: 15 osds: 15 up (since 8m), 15 in (since 8m)

## data:

```
pools: 0 pools, 0 pgs
```

```
objects: 0 objects, 0 B
```
usage: 15 GiB used, 1.5 TiB / 1.5 TiB avail

```
pgs:
```
## **查看 mon 状态**

# **方式一**

[root@ceph-master cephcluster]# **ceph mon stat** e1: 3 mons at {ceph-master=[v2:10.12.180.122:3300/0,v1:10.12.180.122:6789/0],ceph-node1= [v2:10.12.180.123:3300/0,v1:10.12.180.123:6789/0],ceph-node2= [v2:10.12.180.124:3300/0,v1:10.12.180.124:6789/0]}, election epoch 8, leader 0 ceph-master, quoru m 0,1,2 ceph-master,ceph-node1,ceph-node2

# **方式二**

[root@ceph-master cephcluster]# **ceph mon dump** epoch 1 fsid c75bd276-c8d6-4b2c-b2a9-9062e2bf66a2 last\_changed 2024-02-26 10:25:25.099139 created 2024-02-26 10:25:25.099139 min\_mon\_release 14 (nautilus) 0: [v2:10.12.180.122:3300/0,v1:10.12.180.122:6789/0] mon.ceph-master 1: [v2:10.12.180.123:3300/0,v1:10.12.180.123:6789/0] mon.ceph-node1 2: [v2:10.12.180.124:3300/0,v1:10.12.180.124:6789/0] mon.ceph-node2 dumped monmap epoch 1 [root@ceph-master cephcluster]#

# **方式三**

[root@ceph-master cephcluster]# **ceph quorum\_status --format json-pretty**

```
{
 "election_epoch": 8,
"quorum": [
0,
1,
2
],
"quorum_names": [
"ceph-master",
"ceph-node1",
"ceph-node2"
],
"quorum_leader_name": "ceph-master",
"quorum_age": 2492,
"monmap": {
"epoch": 1,
"fsid": "c75bd276-c8d6-4b2c-b2a9-9062e2bf66a2",
"modified": "2024-02-26 10:25:25.099139",
"created": "2024-02-26 10:25:25.099139",
"min_mon_release": 14,
"min_mon_release_name": "nautilus",
"features": {
"persistent": [
"kraken",
"luminous",
"mimic",
"osdmap-prune",
"nautilus"
],
"optional": []
},
"mons": [
\left\{\begin{array}{c} \end{array}\right\}"rank": 0,
"name": "ceph-master",
"public_addrs": {
```
"addrvec": [  $\left\{ \begin{array}{c} 1 & 0 \\ 0 & 1 \end{array} \right\}$ "type": "v2", "addr": "10.12.180.122:3300", "nonce": 0  $\}$ ,  $\left\{ \begin{array}{cc} 0 & 0 & 0 \\ 0 & 0 & 0 \\ 0 & 0 & 0 \\ 0 & 0 & 0 \\ 0 & 0 & 0 \\ 0 & 0 & 0 \\ 0 & 0 & 0 \\ 0 & 0 & 0 \\ 0 & 0 & 0 \\ 0 & 0 & 0 \\ 0 & 0 & 0 \\ 0 & 0 & 0 & 0 \\ 0 & 0 & 0 & 0 \\ 0 & 0 & 0 & 0 \\ 0 & 0 & 0 & 0 & 0 \\ 0 & 0 & 0 & 0 & 0 \\ 0 & 0 & 0 & 0 & 0 \\ 0 & 0 & 0 & 0 & 0 & 0 \\ 0 & 0 & 0 & 0$ "type": "v1", "addr": "10.12.180.122:6789", "nonce": 0 } ] }, "addr": "10.12.180.122:6789/0", "public\_addr": "10.12.180.122:6789/0" },  $\left\{\begin{array}{c} \end{array}\right\}$ "rank": 1, "name": "ceph-node1", "public\_addrs": { "addrvec": [ { "type": "v2", "addr": "10.12.180.123:3300", "nonce": 0 },  $\left\{ \begin{array}{c} \end{array} \right.$ "type": "v1", "addr": "10.12.180.123:6789", "nonce": 0 } ]  $\}$ , "addr": "10.12.180.123:6789/0", "public\_addr": "10.12.180.123:6789/0" },  $\left\{ \begin{array}{c} \end{array} \right\}$ "rank": 2, "name": "ceph-node2", "public\_addrs": { "addrvec": [  $\{$ "type": "v2", "addr": "10.12.180.124:3300", "nonce": 0  $\{\}$ ,  $\left\{ \begin{array}{cc} 0 & 0 & 0 \\ 0 & 0 & 0 \\ 0 & 0 & 0 \\ 0 & 0 & 0 \\ 0 & 0 & 0 \\ 0 & 0 & 0 \\ 0 & 0 & 0 \\ 0 & 0 & 0 \\ 0 & 0 & 0 \\ 0 & 0 & 0 \\ 0 & 0 & 0 \\ 0 & 0 & 0 & 0 \\ 0 & 0 & 0 & 0 \\ 0 & 0 & 0 & 0 \\ 0 & 0 & 0 & 0 & 0 \\ 0 & 0 & 0 & 0 & 0 \\ 0 & 0 & 0 & 0 & 0 \\ 0 & 0 & 0 & 0 & 0 & 0 \\ 0 & 0 & 0 & 0$ "type": "v1", "addr": "10.12.180.124:6789", "nonce": 0 }  $\blacksquare$  $\}$ , "addr": "10.12.180.124:6789/0", "public\_addr": "10.12.180.124:6789/0" }  $\blacksquare$ } } [root@ceph-master cephcluster]#

**配置 ceph-dashboard 图形化界面**

#### **每个节点安装 ceph-dashboard**

[root@ceph-master cephcluster]# **yum install ceph-mgr-dashboard -y**

Loaded plugins: fastestmirror, langpacks, priorities

Loading mirror speeds from cached hostfile

\* base: mirrors.jlu.edu.cn

\* epel: mirrors.bfsu.edu.cn

\* extras: mirrors.jlu.edu.cn

\* updates: mirrors.jlu.edu.cn

Resolving Dependencies

--> Running transaction check

---> Package ceph-mgr-dashboard.noarch 2:14.2.22-0.el7 will be installed

--> Processing Dependency: ceph-grafana-dashboards = 2:14.2.22-0.el7 for package: 2:ceph-mgr-da

shboard-14.2.22-0.el7.noarch

--> Processing Dependency: python-routes for package: 2:ceph-mgr-dashboard-14.2.22-0.el7.noarch

--> Running transaction check

---> Package ceph-grafana-dashboards.noarch 2:14.2.22-0.el7 will be installed

---> Package python-routes.noarch 0:1.13-2.el7 will be installed

--> Processing Dependency: python-repoze-lru for package: python-routes-1.13-2.el7.noarch

--> Running transaction check

---> Package python-repoze-lru.noarch 0:0.4-3.el7 will be installed

--> Finished Dependency Resolution

Dependencies Resolved

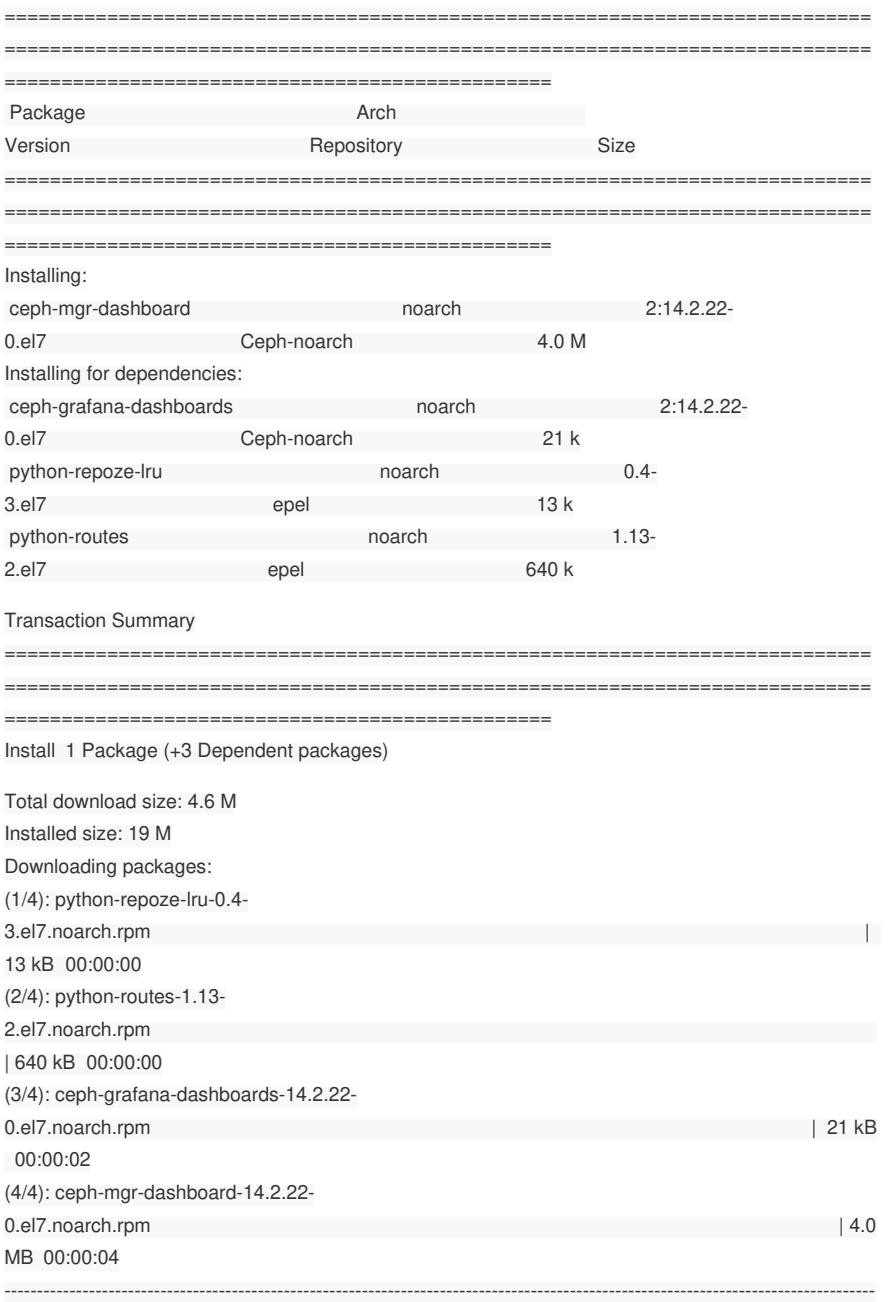

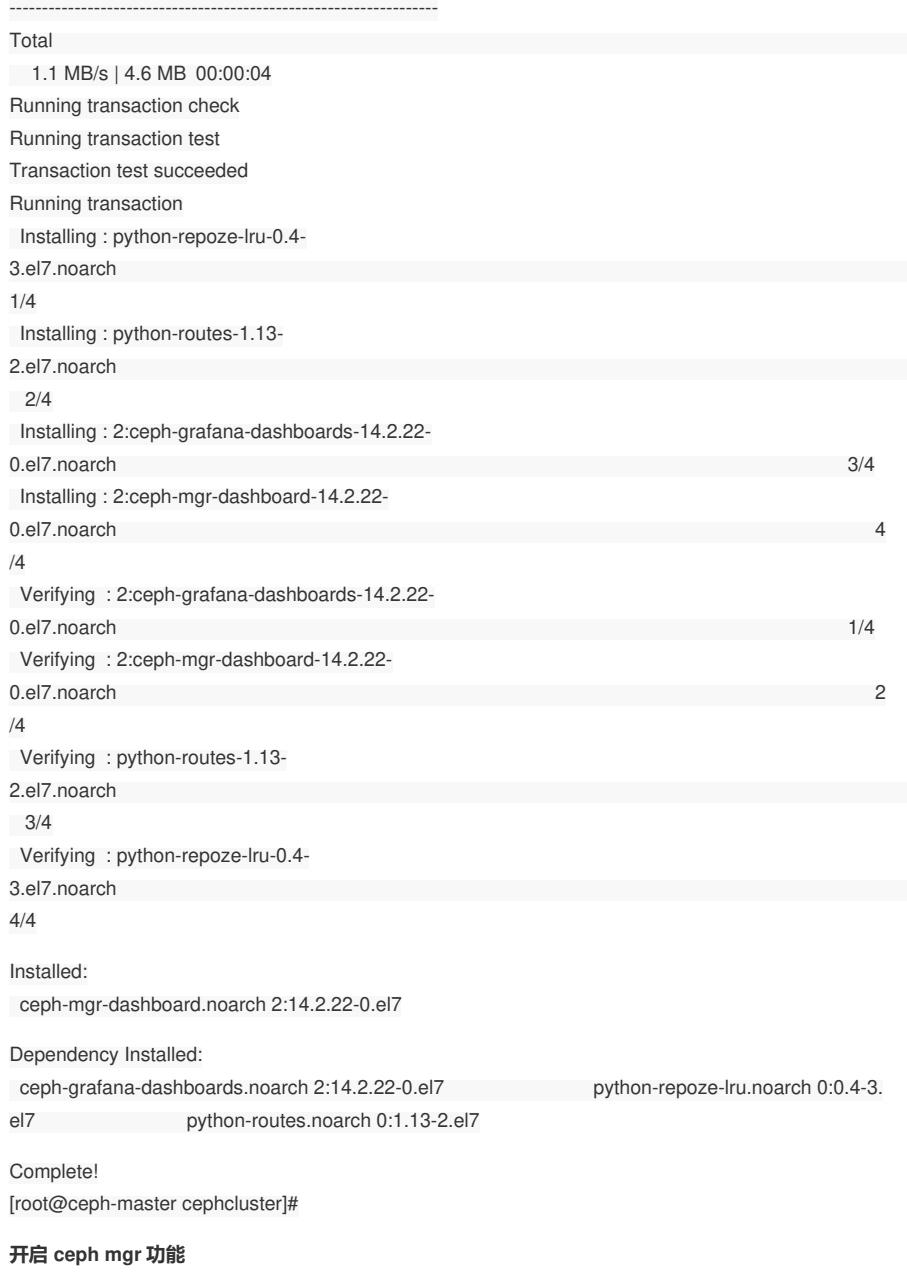

[root@ceph-master cephcluster]# **ceph mgr module enable dashboard** [root@ceph-master cephcluster]#

# **只需在一个节点开启就行,在其他节点开启会提示已经开启该功能**

[root@ceph-node2 yum.repos.d]# **ceph mgr module enable dashboard** module 'dashboard' is already enabled [root@ceph-node2 yum.repos.d]#

# **生成并安装自签名的证书**

[root@ceph-master cephcluster]# **ceph dashboard create-self-signed-cert** Self-signed certificate created [root@ceph-master cephcluster]#

[root@ceph-master cephcluster]# ceph -s

cluster:

id: c75bd276-c8d6-4b2c-b2a9-9062e2bf66a2

health: HEALTH\_OK

services:

- mon: 3 daemons, quorum ceph-master,ceph-node1,ceph-node2 (age 3h)
- mgr: ceph-node1(active, since 2h), standbys: ceph-master, ceph-node2 >>> GUI 会在 mgr 节点

开启

osd: 15 osds: 15 up (since 2h), 15 in (since 2h)

data:

- pools: 0 pools, 0 pgs
- objects: 0 objects, 0 B
- usage: 15 GiB used, 1.5 TiB / 1.5 TiB avail
- pgs:

[root@ceph-master cephcluster]#

### **这时登录 ceph-node1,可以访问图形界面**

[root@ceph-master cephcluster]# **ceph mgr services** { "dashboard": ["https://ceph-node1.h3cu.com:8443/](https://ceph-node1.h3cu.com:8443/)" } [root@ceph-master cephcluster]#

### <http://10.12.180.123:8443>

## **接下来配置登录用户名和密码**

[root@ceph-master cephcluster]# **ceph dashboard ac-user-create admin administrator -i cephps w.txt**

{"username": "admin", "lastUpdate": 1708927490, "name": null, "roles": ["administrator"], "password": "\$2b\$12\$X9PZ5QuGABnYeOYMaCLuueq5yyRj6FBecGp8al4jl3GPWMvfzb4xa", "email": null} [root@ceph-master cephcluster]#

## **设置的 admin 用户名的密码为 HPinside!**

[root@ceph-master cephcluster]# **more cephpsw.txt** HPinside! [root@ceph-master cephcluster]#

### **用户名,密码登录 GUI**

<http://10.12.180.123:8443>

username: admin password: HPinside!

## **图形化界面的缺省端口为 8443 ,如果指定为其他端口**

[root@ceph-master cephcluster]# ceph config set mgr mgr/dashboard/server\_port xxxx

#### **指定图形界面访问的地址**

[root@ceph-master cephcluster]# ceph config set mgr mgr/dashboard/server\_addr xx.xx.xx.xx

## **关闭HTTPS**

[root@ceph-master cephcluster]#ceph config set mgr mgr/dashboard/ssl false

## **开启 Object Gateway 管理功能**

#### **登录图形界面,选择 Object Gaway**

Information No RGW service is running. Please consult the documentation on how to configure and enable the Object Gateway management functionality.

# **接下来创建一个带system选项的用户**

[root@ceph-master cephcluster]# **radosgw-admin user create --uid ky\_rgw --display-name="Kon gYing RGW" --system**

- {
- "user\_id": "ky\_rgw",
- "display\_name": "KongYing RGW",
- "email": "",
- "suspended": 0,

```
"max_buckets": 1000,
"subusers": [],
"keys": [
\left\{\begin{array}{c} \end{array}\right\}"user": "ky_rgw",
"access_key": "QXTLP6XLHXUK425QZ5JE",
"secret_key": "0byyvelODLzP53KCAi0Ecj48QTtjYRnPiuFG6Ygm"
\left\{\begin{array}{cc} \end{array}\right\}],
"swift_keys": [],
"caps": [],
"op_mask": "read, write, delete",
"system": "true", >>> Enable system option
"default_placement": "",
"default_storage_class": "",
"placement_tags": [],
"bucket_quota": {
"enabled": false,
"check_on_raw": false,
"max_size": -1,
"max_size_kb": 0,
"max_objects": -1
},
"user_quota": {
"enabled": false,
"check_on_raw": false,
"max_size": -1,
"max_size_kb": 0,
"max_objects": -1
},
"temp_url_keys": [],
"type": "rgw",
"mfa_ids": []
}
[root@ceph-master cephcluster]#
[root@ceph-master cephcluster]# echo QXTLP6XLHXUK425QZ5JE >rgw_access.key
```
[root@ceph-master cephcluster]# **echo 0byyvelODLzP53KCAi0Ecj48QTtjYRnPiuFG6Ygm > rgw\_ secret.key** [root@ceph-master cephcluster]# **ceph dashboard set-rgw-api-access-key -i rgw\_access.key** Option RGW\_API\_ACCESS\_KEY updated [root@ceph-master cephcluster]# **ceph dashboard set-rgw-api-secret-key -i rgw\_secret.key** Option RGW\_API\_SECRET\_KEY updated [root@ceph-master cephcluster]# **根据带 system 选项创建的用户,就可以正常打开 GUI -> Object Gateway 界面** 配置关键点

希望能实现所有 X10000 和 OneStor的所有软件功能。